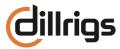

# **Bread & Butter Rig Pack - PLAYER Edition**

Thank you for purchasing this Rig Pack. Here are some informations about the profiles, rigs and some switching functions for the effects. To get all the benefits of the profiles, you should have Profiler OS 10 installed. This version supports liquid profiling.

The Bread & Butter Rig Pack PLAYER Edition is a smaller version of the Bread & Butter Rig Pack - the profiles are the same and so is the number of profiles. The selection of effects and the number of available effect modules are adapted to the effects available in the basic version of the Profiler PLAYER. The settings for the FX1 and FX2 buttons/knobs are also set for the Profiler PLAYER. But you can also use this Rig Pack with the Profiler HEAD/RACK/STAGE.

This Rig Pack comes with five different folders. Load them into the appropriate areas in the Rig Manager on the computer and eventually create a separate folder for the content of the Rig Pack to find everything faster. This organizing work at the beginning can save very much time later on when you are searching for a particular guitar sound. You can copy and paste the rigs from there into the content of the Profiler PLAYER.

## Folder 01 - Amp & Drive Rigs (30 Rigs)

The Amp & Drive Rigs give you more pure sounds with the profiles in their sweet spot and just a bit of reverb. I prepared two different reverbs - one larger room which is turned on - and one small room that simulates the studio recording room (turned off). If you need a more dry sound try this one and turn the other one off. The two reverbs can be switched with the FX1 and FX2 button on the Profiler PLAYER. I also prepared some boost and overdrive effects that can be switched on to get some variations on the basic amp sound.

#### Folder 02 - Amp & FX Rigs (30 Rigs)

In this folder you find various "Ready to Rock" Rigs. These are the edited Rigs with prepared effects (delay, modulation, wah, etc.). Some of them are inspired by some famous guitar tones.

### Folder 03 - Studio Profiles (20 Rigs)

Non edited liquid profiles - here you find all the different profiles of the amps with a neutral EQ Setting and gain in the middle position. While profiling, the gain control at the amp was always set to maximum in order to best analyze the ampsound. But the sound at maximum gain is not always the best... **So these Profiles definitely need some tweaking!** 

But these Rigs are a good starting point for your own sounds, when you want to start with a neutral tone and like to dial in the sweet spot setting to your taste. I also added a bit of reverb to the Profiles to get a more "amp-in-the-room" sound.

#### Folder 04 - Direct Profiles (12 Rigs)

Direct profiles contain just the amp (no miked cab) and are useful when you like to play the profiler direct into a guitar cab. You can use these profiles to create a merged profile for live performance where the amp/cab combination is routed to the main out and the direct profile will go to the monitor out feeding a guitar cabinet. Or take the direct profile and combine it with your favorite IR.

#### Folder 05 - FX Presets (30 Presets)

Here are presets for many effects to make the sound editing for you a bit easier. For example - If you have a rig from the Amp & Drive section and you want to add just a light chorus effect than take one of the chorus presets and start from there. Create a folder in the Local Library of the Presets area (All Presets) in the Rig Manager on the computer and put the presets into that new folder.

#### **Rig Names**

To make it easier for you to find the rig categories using the rig names, I have added numbers at the beginning of the names:

DR1-Rig Name .... Amp & Drive Rigs

DR2-Rig Name .... Amp & FX Rigs

DR3-Rig Name .... Studio Profiles

DR4-Rig Name .... Direct Profiles

#### Wah Effect

The wah pedal is always set to Bypass@Stop. So when you move your wah pedal, the effect is active. If you want to activate the wah effect in another way, change the setting in the wah effect menu.

#### Volume Pedal

The volume pedal position is always set to "Post Stack" - so you can use it as a master volume pedal. The position of the pedal has no impact to the gain and it doesn't cut the reverb or delay tail when quickly moved to the heel position.

### **Amp Profiles**

In this Rig Pack you find the profiles of six different amps. I'm not using the real names of the amps... You can find information about the cab and the mic in the Rig Managers inspector.

HC Tweedy Deluxe A clone of a Fender® Tweed Deluxe 5E3 Head

Fan Twins Rev Silverface Fender® Twin Reverb Combo
Mars Superb Lead Plex Marshall® Super Lead Plexi 100 Head

**Voice Ace Fifteen** Vox® AC 15 Head

Fried Man Brownie Friedman® BE-100 "Browneye" Head

**The Value 3100** The Valve® 3|100 Head (Bogner Style 3-Channel Amp from Italy)

# FX1 - FX2 - Effect Button Assignment

You will see in the Rig Manager (Rig Menu) which effects can be adjusted and switched with the FX1 and FX2 buttons/knobs on the Profiler PLAYER. I also created some assignments for the Effect Button I, II, IIII. You will find some hints in the Amp-Comment-Section in the Rig Manager.

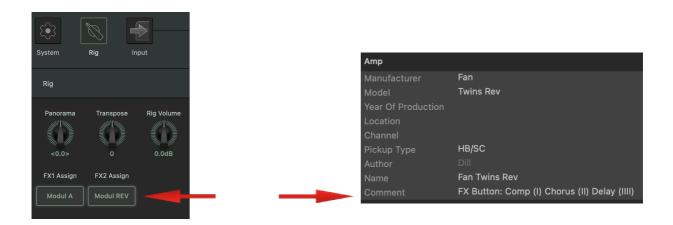

And now .... have fun with this Rig Pack and make some great music.

Cheers!

**Thomas**